# **Poke-It Poker! GOL**

of the self has a state of the second the self-

Licensing Information and Warranty Readme Document

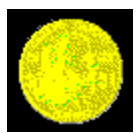

**Note: The Shareware version of Poke-It Poker! Gold doesn't "pay" when you hit a Royal Flush... Order soon!**

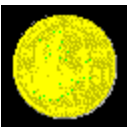

**CompuServe Users: You can register Poke-it Poker! Gold using the SWREG feature. GO SWREG and select item #5804. Thanks!**

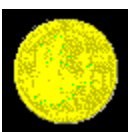

**World Wide Web Users: Viable Software Alternatives now has ALL of our latest versions available directly from our Home Page... come visit us at:**

 **http://delta.com/viable/viable.htm**

**Be sure to leave me a note!**

### **Aaarghhh! Another Windows Card Game!!!**

#### **Overview**

**You walk down the Strip, crowds of people passing you by, jostling you, but you don't notice. Your mind is on one thing. You walk up to the door... oh, any door will do: Caesar's Palace, Sam's Town, The Sahara, The Golden Nugget, The Flamingo...**

**You enter the casino, ooh, the din is terrible - "bing, bing, bing...", "chunkachunkachunk...", screeches and squeals, glasses clattering...**

**Then you arrive at your favorite machine - you know - the lucky one you always play,** 

**abandoning it for another only when it throws an unlucky tantrum. You slide into the chair, insert your first dollar token...**

**Eeek! You are a Video Poker freak! Your wallet attests!**

**But, after all, tonight could be that lucky night...**

**Welcome to Poke-It Poker! Gold... The simulated Video Poker Machine!**

**Poke-It Poker Gold will give you hours of gambling pleasure...**

**Economically!!!**

#### **The Game**

**We've endeavored to keep Poke-It Poker as faithful to the real machines as possible - you can almost hear the lady walking by every twenty minutes or so, calling: "Cocktails!" which are free, of course, as long as you keep popping those coins!**

**Six styles of Video Poker (only three in the shareware version) are simulated in Poke-It Poker!, "Joker's Wild", "Reversable Royals", "Draw Poker", "Deuces Wild", "4 Of A Kind Bonus Poker", and "Double Bonus Poker".**

**(I prefer Bonus Poker.)**

**Draw Poker, Deuces Wild, Reversable Royals, and the Bonus Poker games utilize a 52 card deck, while Joker's Wild uses 53 - with a Joker to help you out. The payoffs differ for each game, however, and are shown at the top of your screen.**

**There is a chart giving the value for each five card combination that will pay. If you take a look, you'll see names like Full House, Royal Flush, Straight, etc.**

#### **Winning hands explained:**

**Jacks or Better: a pair of Jacks, Queens, Kings or a pair of Aces.**

**Kings or Better: a pair of Kings or a pair of Aces.**

**Two Pair: two groups of two cards showing the same number (or picture). For example, 2 of hearts and 2 of diamonds (first pair) plus Ten of Clubs and Ten of Hearts (second pair).**

**Three Of A Kind: three cards from different suits displaying the same number, i.e three Jacks.** 

**Straight: five cards in numeric order, any combination of suits.**

**Flush: 5 cards all the same suit.**

**Full House: three of a kind plus a pair. For example, three kings plus a pair of sixes.**

**Four Of A Kind: four cards from different suits displaying the same number. For example, four Jacks.** 

**Special Four Of A Kind: four 2s, 3s, or 4s, in Bonus or Double Bonus Poker.**

**Four Aces: All four Aces showing in either style of Bonus Poker.**

**Four Deuces: All four Deuces showing in Deuces Wild Poker.**

**Straight Flush: five cards in consecutive order, ALL the same suit.**

**Royal Flush With Deuces or Joker: Ace, King, Queen, Jack, or Ten, same suit with a Joker or Deuce filling the missing space.**

**Five Of A Kind: Four cards from different suits displaying the same number, i.e Four Jacks - but with a Joker or Wild** 

**Deuces representing the fifth card.**

**Royal flush: Ace, King, Queen, Jack, Ten, all the same suit.**

**Reversable Royal flush: Ace, King, Queen, Jack, Ten, all the same suit AND in consecutive order from lowest to highest or highest to lowest.**

**In Joker's Wild a Joker can assume the value of any card in any suit, as can Deuces in Deuces Wild. For example a joker and a King becomes a pair of "Kings or better." A Deuce and two sixes becomes "Three of a kind."**

**In all games all winnings are multiplied by the number of coins played. For example, if you get Kings Or Better after playing 1 coin, you'll win 1 coin. If, however, you get Kings Or Better after playing 5 coins (the maximum bet allowed), you'll win 5.**

#### **To Play the Game:**

**You start the game with whatever stake you choose.**

**When Poke-It Poker! appears you'll need to be aware of the following buttons:**

**The [Bet Max Credits] and [Bet One Credit] Buttons: In order to play the game, you need to \*wager\* or bet an amount that you're willing to risk. The MAXIMUM bet is five dollars. If you want to bet the maximum, press the [Bet Max Credits] button and**  **then press the [Deal] button. To bet less, press the [Bet One Credit] button until the amount you want to wager on the next deal is shown on the screen, then press the [Deal] button.**

**The [Deal] Button: When you've wagered the amount you want, press this button to deal your first hand.**

**The Five [Hold] Buttons: After the first deal, you'll decide which cards you want to \*hold\* and which you'll discard for the second deal. Press the [Hold] button that corresponds to the card on the screen that you want to hold. The word "Held" will appear on the screen above that card. When you've held all the cards you want to, press the [Deal] button again and the cards you \*didn't\* hold will be replaced with newly dealt cards. NOTE: The F5 thru F9 function keys also hold the corresponding card shown on the screen.**

**The [Game] Button: This button controls game functions. When the Game Menu appears you'll have the following choices:**

 **1. The Six game buttons on the left allow you to select which game you want to play. Only three of these are active in the Shareware Version.**

 **2. The Session buttons. With these you can view the statistics for a session, start a new session**

**(erase the old statistics), save the current session, or load in a saved session (these last two are not available in the Shareware Version).**

 **3. Enable Sound or disable sound.**

 **4. Maximize Game Window (with an "X" here the Poke-It Poker window will fill the screen).**

 **5. Get more Credits from the ATM Machine if you've hit rock bottom!**

 **6. Close (closes the Game Menu).**

 **7. Help (displays this manual and the accompanying README file)**

 **8. Exit (quits the game and returns to Windows)**

#### **Winning Strategies**

**Ha! If I knew how to win this stuff I wouldn't have to write software!**

**Seriously, though, you've just gotta know when to hold 'em and know when to fold 'em!**

**THESE ARE DOLLAR MACHINES! So be careful, you'll go broke fast!**

#### **ORDERING!**

**Enjoy! And please order! You'll receive the full version of Poke-It Poker! Gold with all six games and the ability to save your session statistics!**

**Send ONLY \$22.95 to:**

 **Viable Software Alternatives PO Box 98134 Las Vegas, NV 89193-8134**

**Or Call:**

**1-800-854-4902 with your MasterCard or VISA number.**

**An order form is provide under the file name "ORDERFRM.TXT". You can Open this file using Windows Notepad and print it.**

**For technical support call: (618) 549-5227**

**Or I can be contacted via CompuServe at: Casey Butler, 72043,46**

**Sheesh, did I forget anything? Oh yeah, Thanks! And, as the change attendant would say, "Good Luck!"**

## **Licensing And Warranty**

**POKE-IT POKER! GOLD is a copyrighted, proprietary program offered "as is", without any warranty of merchantability or fitness for a particular purpose, performance, or otherwise; all warranties**  are expressly disclaimed. By using POKE-IT POKER! GOLD, you **agree that the author will not be liable for any use of (or inability to use) or performance of this product, or for any damages whatsoever.**

**The commercial version of POKE-IT POKER! GOLD may be used on ONLY** one machine at any one time. Site Licenses are available for **multiple copies** 

**This software is being distributed as Shareware. You may use this program freely for thirty (30) days.    If you use it for longer than thirty days, you are required to order the commercial version**  from the author for \$22.95 US. You may also copy and distribute **this SHAREWARE VERSION of this program, as long as all the files are distributed intact in a single archived file - and the conditions**  in the accompanying VENDOR.DOC are adhered to.

**You may not sell this program, and you may charge only nominal fee for distribution not exceeding \$8.00 a copy.**

## **POKE-IT POKER! GOLD Readme Document**

**Poke-It Poker! GOLD v2.0** 

**Feedback please! If you encounter ANY problems, please let me know.** 

**Casey Butler Viable Software Alternatives PO Box 98134 Las Vegas, NV 89193-8134       (618) 549-5227       CIS: 72043,46**

An order form is provide under the file name "ORDERFRM.TXT". **You can Open this file using Windows Notepad and print it. CompuServe Members can register via SWREG. Register product #5804.**

**NOTE 1:** 

**This program is written in Visual Basic. Thus it needs the       VBRUN300.DLL (which should be included) to run.    If you got       your copy from an online service or bulletin board take note:**

**Some BBS Sysops remove the VBRUN300.DLL file from Windows**

> **programs that use it in order to save disk drive space. If you are missing the VBRUN300.DLL file, log back on to** the service or BBS it came from, and, if you can't easily **find the VBRUN file, leave a comment to your Sysop asking** how he/she allows people to acquire it.

**NOTE 2:** 

**How to install your program as an Icon with the Windows' Program Manager.**

**1. First install the program in a DOS directory, outside of Windows.**

**2. Start up Windows and open the PROGRAM MANAGER.**

**3. Click once on the group in which you want the new Icon installed.**

**4. Go up to the menu bar at the top of your screen and click on the word FILE.**

**5. A menu drops down. Click on NEW.** 

**6. You will see a window with two choices.    Select PROGRAM ITEM.** Then click on OKAY.

**7. Another window appears entitled PROGRAM ITEM PROPERTIES.**

**8. Click in the box labeled DESCRIPTION. Type POKE-IT POKER!.**

**9. Use the tab key or mouse and go to the box labeled COMMAND LINE. Type the full name of the path to the directory where you have installed Poke-It Poker, and the name POKER.EXE. For example, if the game is in a directory called POKER on the C drive you would enter C:\POKER\POKER.EXE in the box.**

**10. Use the TAB key to go to the box labeled WORKING DIRECTORY.** Type the name of the directory in which **you installed POKE-IT POKER!.    For example, if you installed the game in a directory called POKER, then**  type C:\POKER.

**11. Now click on OKAY in the PROGRAM ITEM PROPERTIES Window.**

**You should now have the POKE-IT POKER Icon installed in your PROGRAM MANAGER. Enjoy the game!**

**NOTE 3:** 

Your Midi Mapper should be set to "Extended Midi" or **equivilent.**

**You can access Midi Mapper from the Windows Control Panel.** 

**Happy Pokering!**